## บทที่ 9

## การสํารองรหัสและข้อมูล

การสํารองไฟล์ทําได้หลายวิธี เช่น การใช้เมนูสํารองข้อมูล หรือ การสําเนาเฉพาะไฟล์ R506YYYY.mdb หรือ การสําเนา(Copy) Folder R506 ทั้ง Folder ไปเก็บไว้ใน Drive อื่น ซึ่งหากมีการ เขียนแผนที่ใหม่ๆมาแผนที่ดังกล่าวก็จะถูกสํารองไว้ด้วย ในเอกสารฉบับนี้ขอเสนอการสําเนาไฟล์ทั้ง Folder R506 ซึ่งมีขั้นตอนดังนี้

1.ดับเบิลคลิกเข้าไปใน Drive C: -> คลิกเมาส์ขวาที่ Folder R506 -> Copy

| $\overline{\phantom{0}}$<br>$\overline{\mathbf{v}}$ Local Disk (C:)<br>ь<br>Share<br>View<br>File<br>Home                                                                                                    |                                                                                     |                                                                                                    |                                                                                                    |                                                                      |                                                                                                    |                                                                                                    |             | $\Box$       | $\times$<br>Ø<br>$\sim$            |
|----------------------------------------------------------------------------------------------------|-------------------------------------------------------------------------------------|----------------------------------------------------------------------------------------------------|----------------------------------------------------------------------------------------------------|----------------------------------------------------------------------|----------------------------------------------------------------------------------------------------|----------------------------------------------------------------------------------------------------|-------------|--------------|------------------------------------|
| $\frac{1}{20}$ Cut<br>÷<br>W <sub>"</sub> Copy path<br><b>Pin to Quick</b><br>Copy<br>Paste<br><b>F</b> Paste shortcut<br>access<br>Clipboard                                                                                                    | Move<br>Copy<br>$to -$<br>$to -$                                                    | $\blacksquare$<br>Delete Rename<br>Organize                                                                                                    | Thew item *<br>₹ Easy access ▼<br><b>New</b><br>folder<br><b>New</b>                                                                                                    | n Open -<br>$\lambda$ Edit<br>Properties<br><b>B</b> History<br>Open |                                                                                                    | <b>H</b> Select all<br>HR Select none<br><b>HR</b> Invert selection<br>Select                                                                                                    |             |              |                                    |
| This PC $\rightarrow$ Local Disk (C:) $\rightarrow$                                                                                                    |                                                                                     |                                                                                                    |                                                                                                    |                                                                      |                                                                                                    |                                                                                                    | $\sim$ 0    | Search Lo p  |                                    |
| <b>A</b> Quick access                                                                                                    | $\hat{\phantom{1}}$                                                                 | Name                                                                                                    |                                                                                                    | Date modified                                                        |                                                                                                    | Type                                                                                                    | <b>Size</b> |              |                                    |
| <b>Downloads</b><br><b>Desktop</b><br>192.169.1.62<br>兽<br><b>Documents</b><br><b>Pictures</b><br>2559<br>30360 rad_studio_10_seattle_firemonkey_accessib *<br>$\Box$ Desktop<br><b>Conceptive</b><br>com304<br><b>This PC</b><br>Desktop<br><b>Documents</b><br><b>Downloads</b><br>Music<br>$=$ Pictures<br><b>Videos</b> | $\overrightarrow{A}$<br>$\overrightarrow{r}$<br>×<br>×<br>$\overrightarrow{A}$<br>À | <b>RHDSetup</b><br>setup.iss<br>R506<br>R506 UBON<br>R506 SK old<br>Epi_Info<br><b>Windows</b><br>Program File<br>R506 สะบ้าย้อ<br>R506_408<br>R506 IMW1<br>R506 บางกล่า<br>R506 Yala<br>R506 RAnoc<br>R506 new<br>xampp<br>temp<br>AppServ<br>training | Open<br>Open in new window<br>Pin to Quick access<br>Manage with ACDSee Pro 3<br>เปิดเป็นสมุดบันทึกใน OneNote<br>Share with<br>Groove Folder Synchronization<br>Restore previous versions<br>b. Combine supported files in Acrobat<br>Munu R506<br>Include in library<br>Pin to Start<br>₩ี เพิ่มเข้าเอกสาร<br>È<br>เพิ่มเข้า "R506.rar"<br>ป็นอัด และสงอันเล<br>บีบอัตเป็น "R506.rar" และสงอิเมล<br>⋐<br>Send to<br>Cut<br>Copy<br>Paste |                                                                      | 16:58<br>12:00<br>15:49<br>21:40<br>17:21<br>10:39<br>9:58<br>15:56<br>9:46<br>8:57<br>18:23<br>15:52<br>8:46<br>11:18<br>23:58<br>10:48<br>10:10<br>10:06<br>10:47 | <b>Text Document</b><br><b>ISS File</b><br>File folder<br>File folder<br><b>File folder</b><br>File folder<br>File folder<br>File folder<br><b>File folder</b><br>File folder<br><b>File folder</b><br>File folder<br><b>File folder</b><br>File folder<br><b>File folder</b><br>File folder<br><b>File folder</b><br>File folder<br>File folder |             | 3 KB<br>2 KB |                                    |
| "Local Disk (C:)<br>32 items<br>1 item selected                                                                                                    |                                                                                     | R506 Pattan<br><b>R506_BK</b><br><b>Contract Contract Contract</b>                                                                                                    | Create shortcut<br>Delete<br>Rename                                                                                                    |                                                                      | 17:48<br>11:50<br>707                                                                                                    | <b>File folder</b><br><b>File folder</b><br>man in all                                                                                                    |             |              | 雕曲<br>$\qquad \qquad \blacksquare$ |

2. คลิกเลือก Drive D: หรือ E: -> Paste เพื่อวางไฟล์ที่สําเนามา

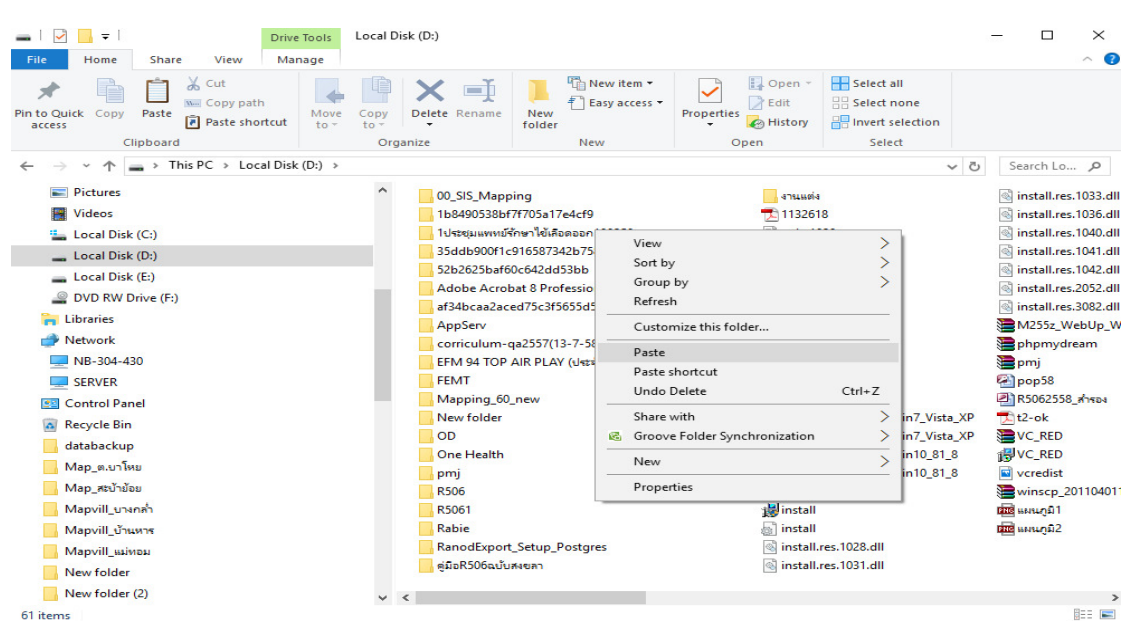

จัดทําโดยนายอัฐพงค์ คงช่วย งานระบาดวิทยา กลุ่มงานควบคุมโรคติดต่อ สํานักงานสาธารณสุขจังหวัดสงขลา 01/01/2561

## 3.Windows จะทําการสําเนาข้อมูลไปยัง Drive ที่เลือกไว้

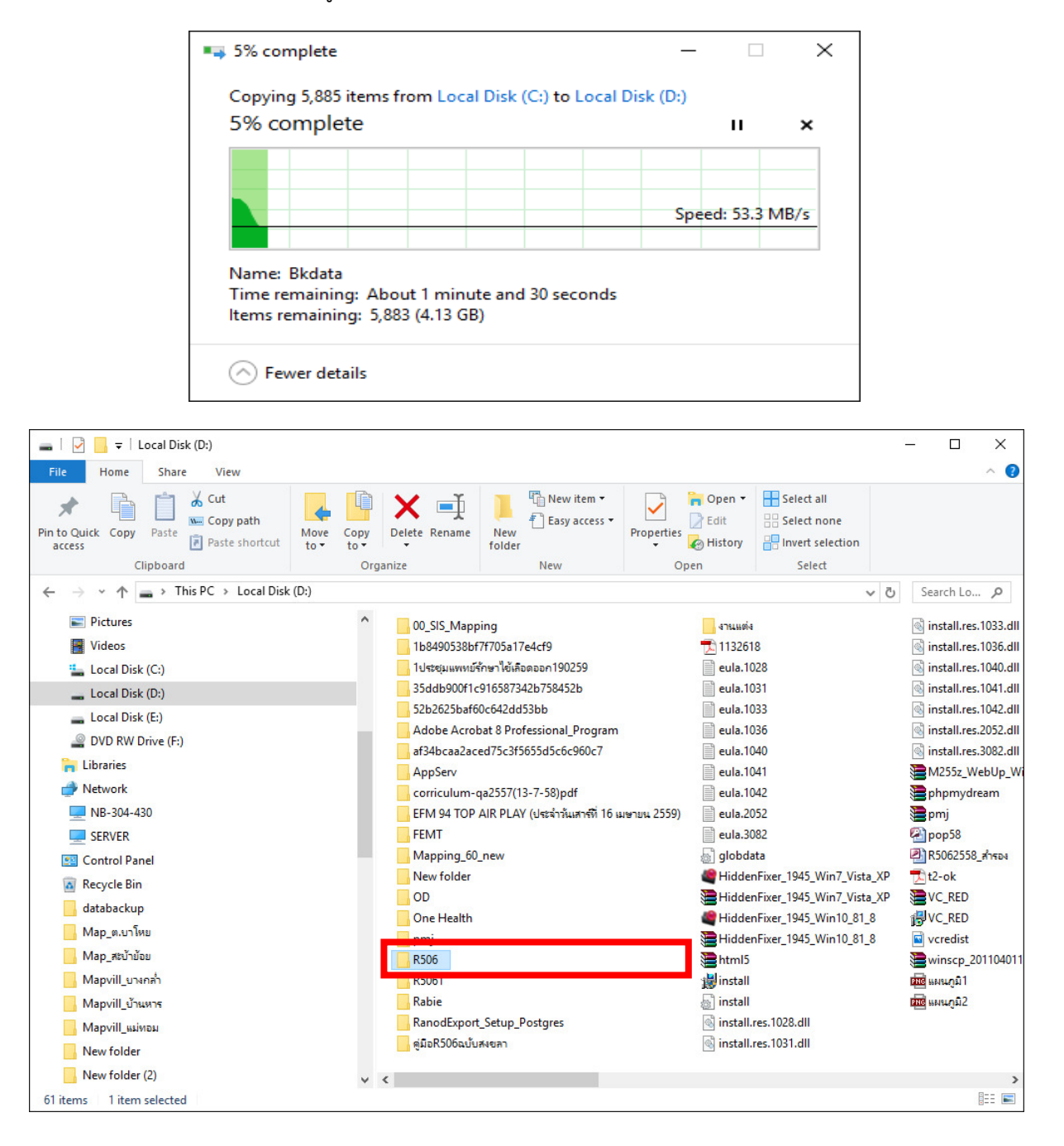

การสํารองไฟล์เฉพาะไฟล์ที่เก็บข้อมูลไว้ โดยสํารองไฟล์ R506YYYY.mdb (YYYY=ปีพ.ศ. เช่น R5062559.mdb) ซึ่งไฟล์ดังกล่าวจะเก็บข้อมูลทั้งหมดในปีนั้นๆ ตั้งแต่ข้อมูลผู้ป่วย ข้อมูลหมู่บ้าน ตําบล อําเภอ ประชากร เป็นต้น ซึ่งขั้นตอนมีดังนี้

1.ดับเบิลคลิก Drive C: -> ดับเบิลคลิก R506

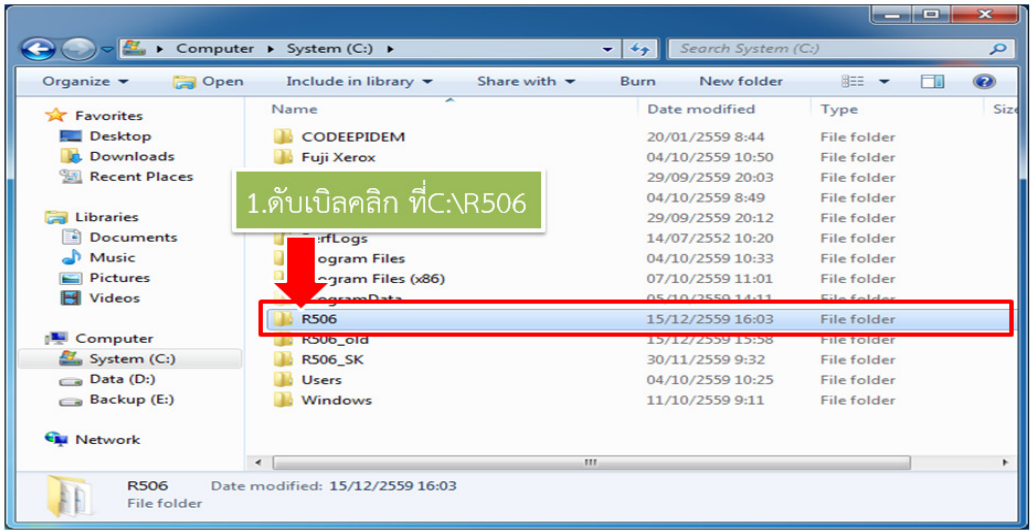

2. Copy ไฟล์ R506YYYY.mdb เช่น R5062559.mdb ,R5062560.mdb เป็นต้น

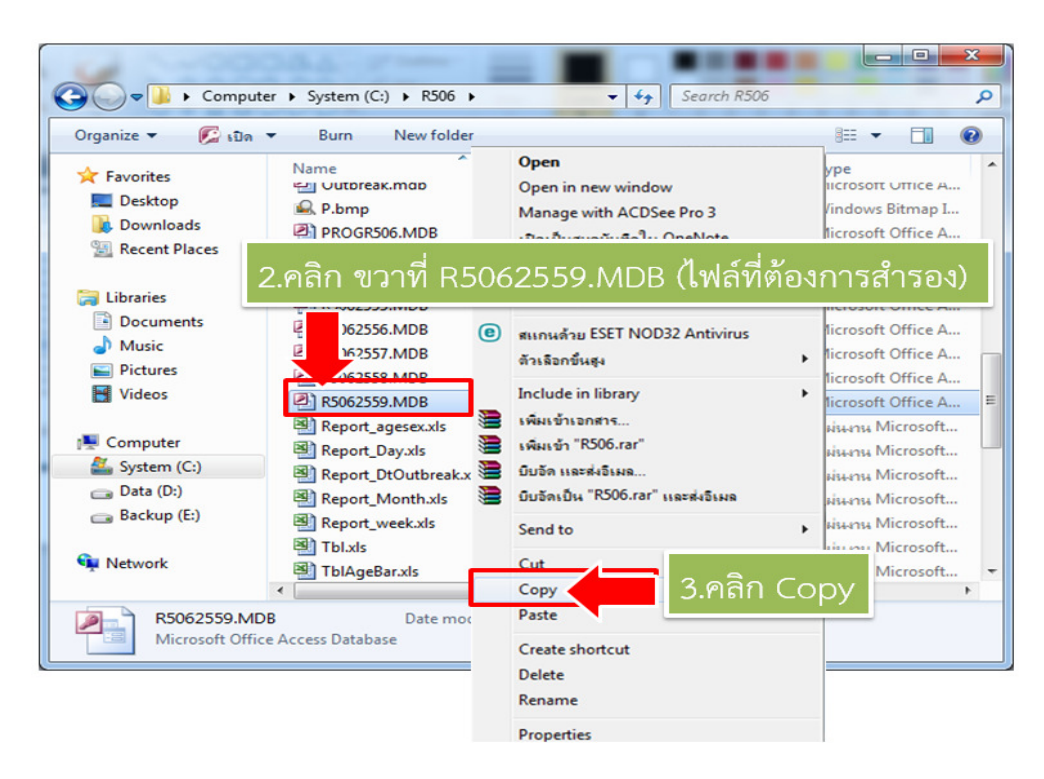

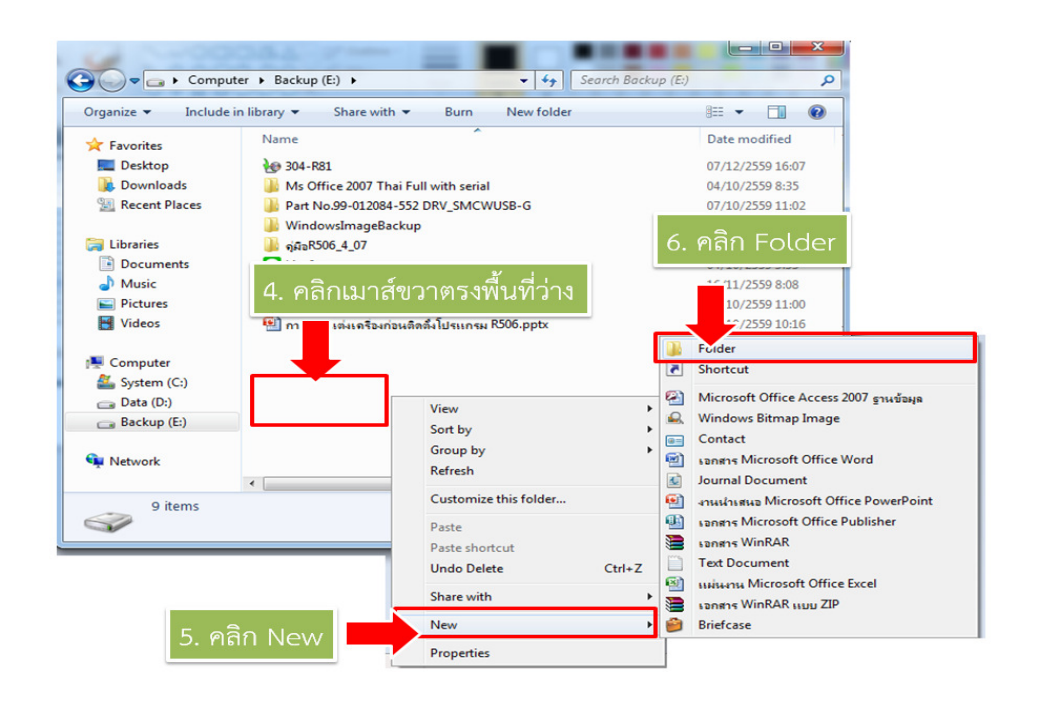

3. สร้าง Folder ใหม่ใน Drive ที่เราต้องการเก็บสําเนา

4.ตั้งชื่อ Folder เป็น R506Backup

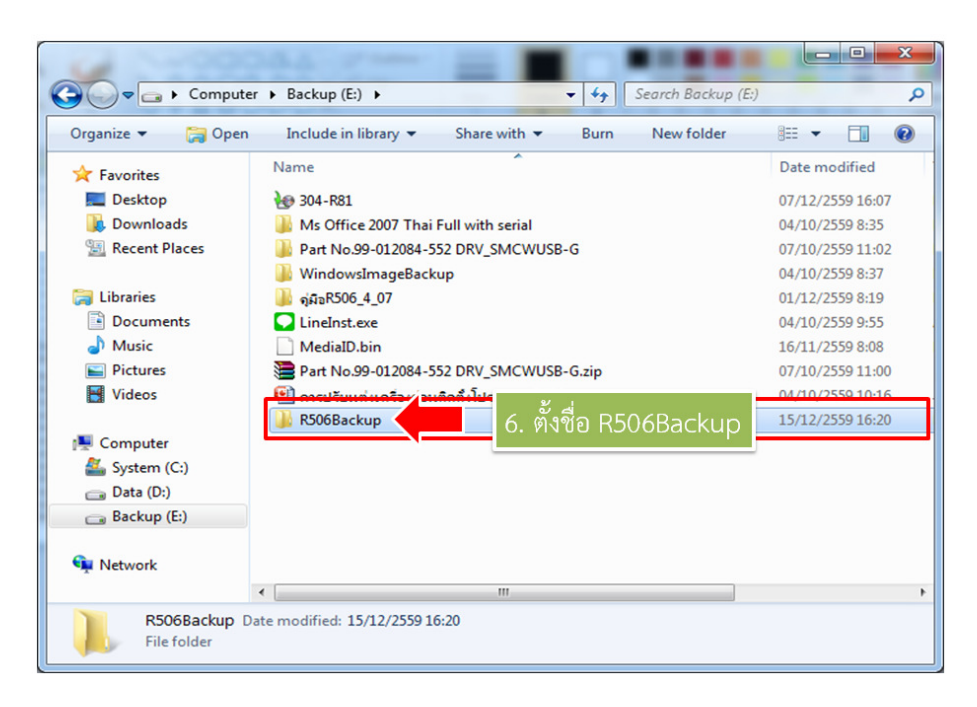

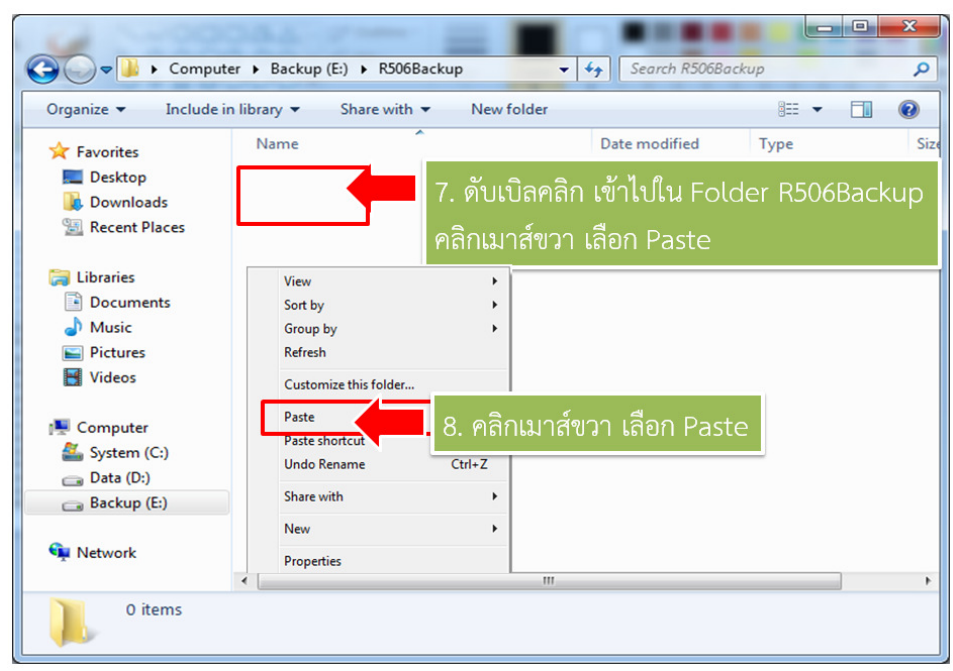

5. ดับเบิลคลิก Folder R506Backup -> คลิกเมาส์ขวา เลือก Paste

 การสํารองข้อมูลอีกวิธีหนึ่งเป็นการสํารองข้อมูลเฉพาะตาราง Epe0 โดยชื่อไฟล์ที่ได้จะมีชื่อ Epe0.dbf ซึ่งมีขั้นตอนดังนี้

- **R506** รายงานรายสถานบริการ รายงานตามพื้นที่รับผิดชอบ จัดการทั่วไป วิเคราะห์ข้อมูล รายงานประจำ  $220$  $888$ 羀  $\lambda$ ď,  $\lambda$ R  $\mathcal{R}$ ปรับปรุงรพัส ปรับปรุง ปรับปรุงรพัส ปรับปรุงรพัส แก้ไขตาราง แก้ไขตาราง แก้ไข แก้ไข<br>Epidem รพัสพื้นที่ สถานบริการ มหาดไทย Office Hospital รพัสโรค สัปดาห่ ตรวจสอบ ตรวจสอบ ตรวจสอบตรวจสอบ<br>ความถูกต้องโรคและรหัส การKey วันที่ ตั้งเลขที่ ทะเบียน ทะเบีย<br>E0E1 รับข้อมูล - ส่ง |<br>|กเข้าข้อมูล<br>|ก็สที่สำรองไว่ สำรองรพัส และข้อมล สำรองข้อมูลที่จำเป็นเผื่อไว้ ถ้าเกิดฐานข้อมูล เสียหายสามารถดึงข้อมูลกลับมาได้ ข้อมูลจะอยู่ Close ีตามที่ท่านเลือก Drive โดยให้คลิกเลือก Drive ดสิกเกือก Drive สำรองข้อมูลรหัสเป็น DBF(OFFICE 2007 - 2010) ส่งออกข้อมูล EPE0 ทะเบียนรับส่งข้อมูล(tabean, สำรองข้อมูลรหัสเป็น ztabean) ทะเบียน refer (tabean refer) **DBF** ตารางรหัสอำเภอ(c\_ampur) ตำบล(c\_tumbol) หมู่บ้าน(c\_mooban) สถานบริการ(hserv) รหัสโรค (OFFICE 2013-2016) (c\_ds)ตารางแยกกลุ่ม(TblAmpPopAge, ิดลิกที่นี่เมื่อต้องการส่งออกข้อมูล EPE0 ทะเบียนรับส่ง ข้อมูล(tabean, ztabean) ทะเบียน refer (tabean\_refer) ตารางรหั<mark>สอำเภอ(c\_ampur) ตำบล(c\_tumbol)</mark> หมู่บ้าน(c\_mooban) สถานบริการ(hserv) รหัสโรด (c\_ds)ตารางแยกกลุ่ม(TblAmpPopAge,
- 1. จัดการทั่วไป -> สํารองรหัสและข้อมูล

2. เลือก Drive ที่ต้องการเก็บข้อมูล ขอให้เก็บไว้ที่ C:\r506\databackup

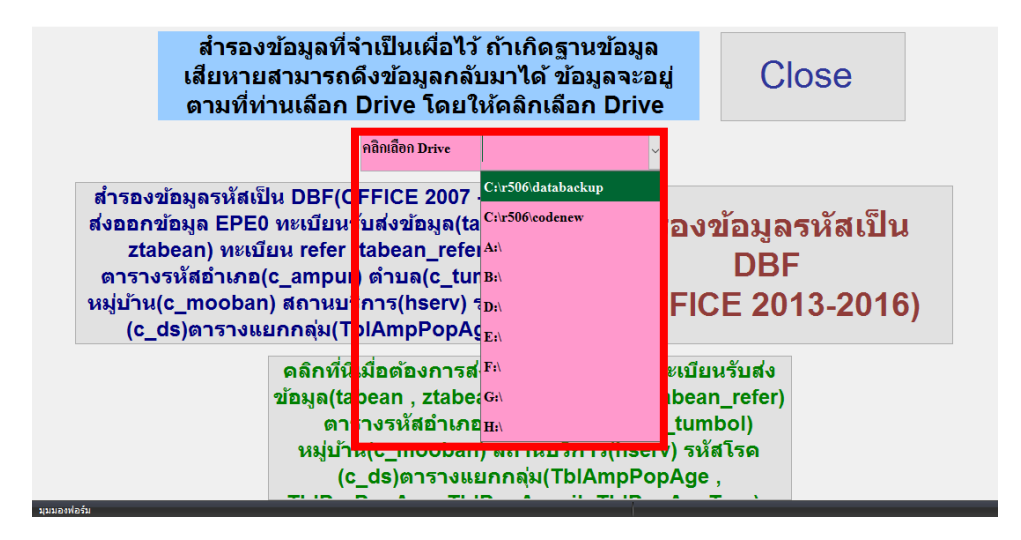

3.เลือกคลิกสํารองข้อมูลตาม Office ที่ติดตั้งในเครื่อง

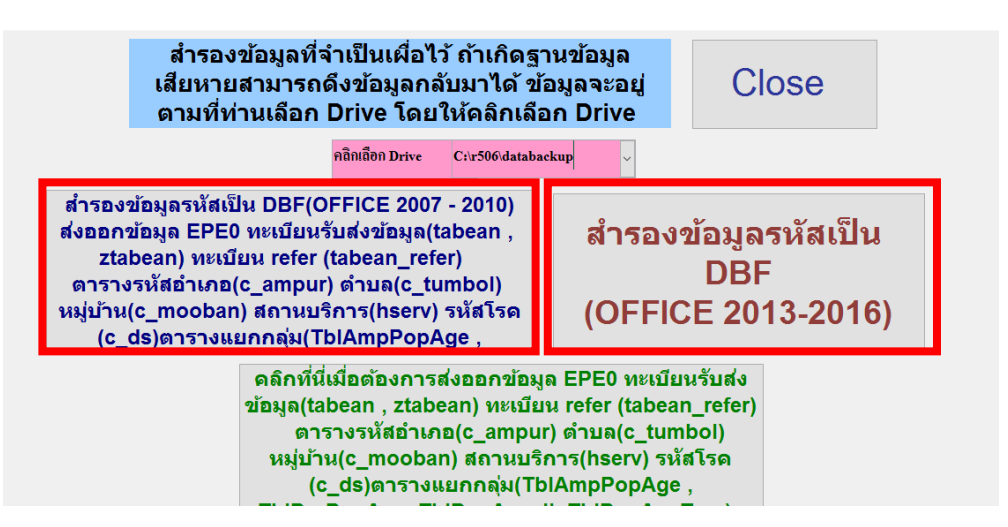

4.เมื่อสํารองข้อมูลเสร็จสิ้น โปรแกรมจะแจ้งผลการสํารองข้อมูล

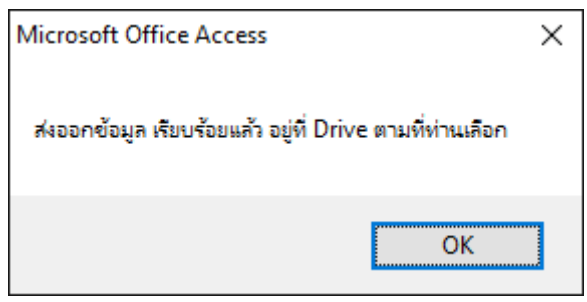

5.ข้อมูลที่ได้จากการสํารอง ซึ่งจะเห็นได้ว่ามีไฟล์จํานวนมากสํารองไว้ ให้ Copy Folder databackup เก็บไว้ (ให้สํารองไว้ทุกปีอย่างน้อยตามปีที่จะนํามาหาค่า Median)

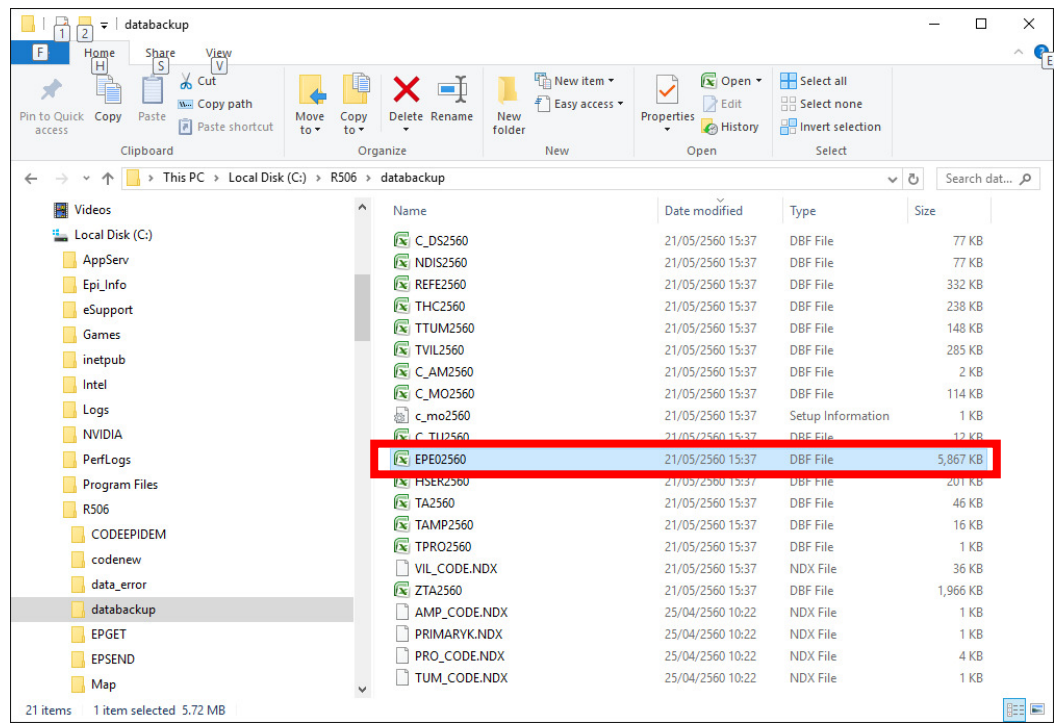